# Pimp your Shell

 $\bullet\bullet\bullet$ 

CC BY-SA 2015 Nate Levesque

### Why would you pimp your shell?

- Make it work the way you do!
	- Alias your typos, add commands, make it easier to look at
- Make it pretty
- Show more information
	- Add your Git status to your prompt when you're in a Git repo
	- Show when you're in an SSH session
	- Anything you can imagine!

#### How?

- Your shell loads a configuration file when you log in and open a shell ○ This file is a shell script
- If you can shell script, you can make your terminal do anything
	- Custom colors are super annoying!
- You can extend your shell using extensions such as Powerline, and depending on your shell with helpers like Oh-My-Zsh

#### The shell you use changes your pimping!

- Not all shells are compatible with each other
- Some shells are "drop-in" replacements for each other but have a number of extra options you may want
- Different shells may use different configuration files
	- bash uses ~/.bashrc, zsh uses ~/.zshrc
- Different systems may not have the same facilities (Mac OS, Cygwin, Linux, BSD, etc)

## Let's talk about some basics

#### Settings and Customizations

- In Linux-like systems, most of your personal configuration is stored in your home directory as "dotfiles"
- Some people choose to share their dotfiles on Github, and can be a good place to find cool things and inspiration
	- Typically these include settings for a variety of programs, including your shell

#### One Caveat to Shell Customizations

- Some applications use your shell non-interactively and customizations may break them in weird ways
	- CVS, SCP, and others
- Make sure to put this at the top of your shell config file so your customizations are only applied if a **user** is using your shell:

 $\lceil \int \frac{1}{2}$  = \*i\*  $\lceil \int \frac{1}{2}$  && return

#### Aliasing Commands

- Aliases are written as <name of your alias>='the command'
- You can alias any command including its command line flags

#### Some Useful Aliases

alias sl='ls -lr' # No damn steam locomotives here

```
alias ll='ls -l'
```

```
alias pgp='gpg'
```
alias pls='sudo !!' # this doesn't work in all shells

```
alias KILLITWITHFIRE='kill -9'
```
#### Writing your own functions

- Your shell customizations are just a/some shell script/s!
- In shell scripts you can define your own functions, like with most programming languages
- Functions in your shell config are available by calling the name of the function in your shell
- Functions are defined (in Bash and Zsh) like:

```
functionName(){
```
#### }

- You can't do parameters as you would expect; you pass parameters by calling functionName arg1 arg2
- You access passed parameters in your function using \$1, \$2, ...

#### Some examples

#### ufsshfs(){

}

# Forcibly kills and unmounts an SSHFS # endpoint, caused by unfortunate # events where SSHFS is broken killall -KILL sshfs fusermount -u \$1

#### mkGit(){

}

```
# Sets up a git repository skeleton
    # with an initial README, LICENSE, and
    # .gitignore and performs an initial
    # commit after adding all the files.
    git init
    basename `pwd` > README.md
    echo -e "============" >> README.md
    echo -e '__pycache__' >> .gitignore
    echo -e 'bin' >> .gitignore
    echo -e 'LICENSE' >> LICENSE
    git add LICENSE README.md .gitignore
    git commit -m "Create repository 
skeleton"
```
#### Customizing your Prompt

- Your prompt is stored in a variable called \$PS1 so you can change it just by setting the variable to another value
	- There is also PS2, PS3, and PS4 for other things, and are not as commonly customized
- You can add data to your prompt such as the time
- You can customize your prompt colors
	- This is annoying because these are defined using escape codes in some shells
	- You can also do gradients

#### A possibility of a custom Bash prompt

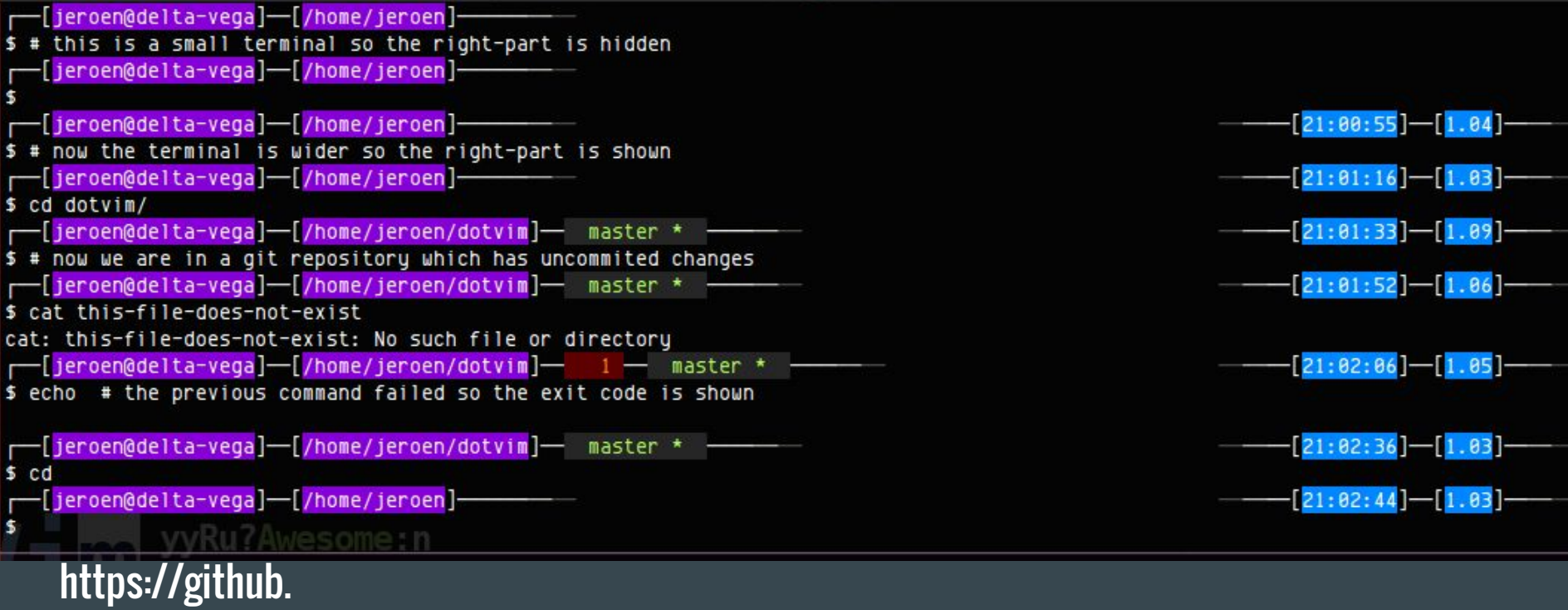

com/teranex/dotfiles/blob/master/bash/trexprompt

#### A possibility for a custom Zsh prompt

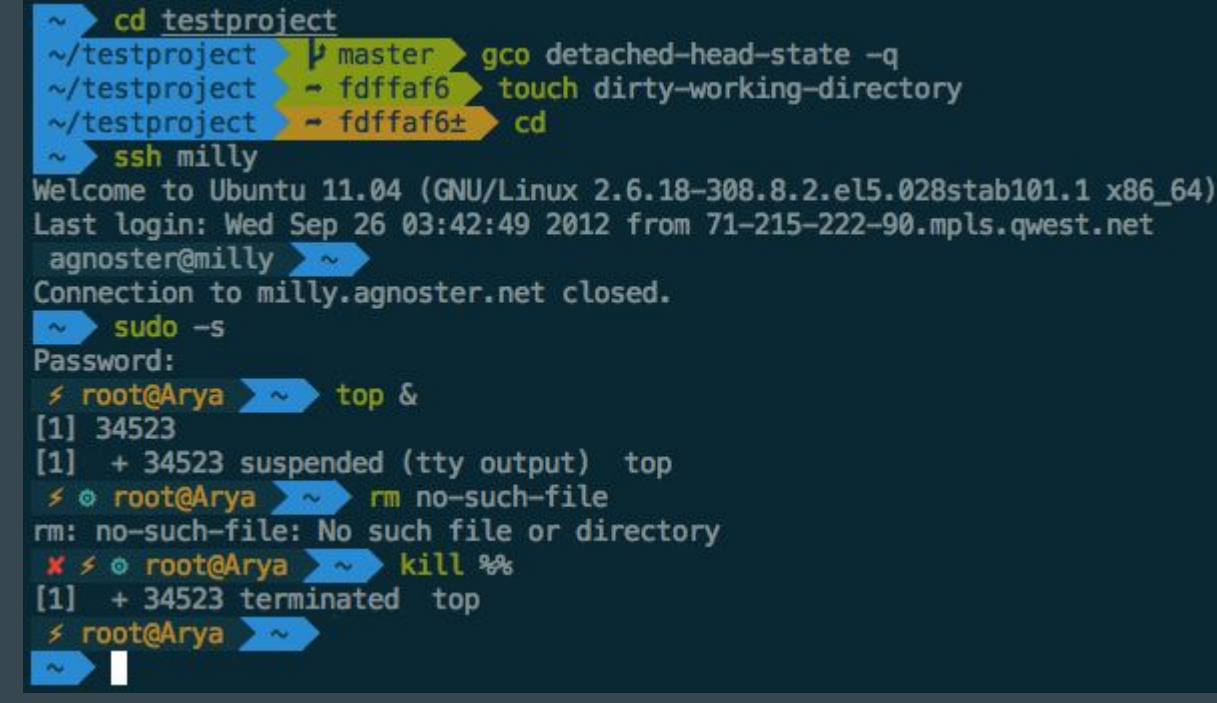

https://gist.github.com/kevin-smets/8568070

#### Here's mine!

Good afternoon! You are on titan. Current time is 14:44:22, today is Wednesday. nate@titan: ~/projects/ritlug-website zsh  $\rightarrow$  1s LICENSE old other-stuff ritlug.github.io text-only nate@titan: ~/projects/ritlug-website zsh  $\rightarrow$   $\Box$ 

#### https://github.com/thenaterhood/dotfiles/shellrc

#### You can add a custom greeting to your shell

- You may have noticed a welcome message on my shell
- This is separate from (and in addition to) your /etc/motd
- You can have your shell print anything when you log in

#### **Cheatsheet**

`readlink -f /proc/\$\$/exe` # Figure out what shell you're running

if  $\lceil$  "\$SSH CONNECTION" != "" ]; then … # Do something if this is an SSH session

 $\lceil \int$  \$- != \*i\* ]] && return # Don't apply customizations if not interactive

#### Things that seem like a good idea, but may not be

- Making your prompt super long it may not fit on your screen
	- Putting your full current path in your prompt can be a problem, which is why my prompt is multiple lines
- Putting a lot of colors in your prompt
	- Colors don't show up the same in all shells, and graphical shells may have a different background color
- Putting the time in your prompt this \*can\* be useful, but remember that it's the time your prompt printed, not necessarily the current time
- Removing the hostname from your prompt
	- This is how you accidentally reboot remote servers because you forgot what machine you're on
- Using if statements to customize for multiple shells in one file, if you're doing anything complex

### Let's talk about Powerline

#### What is Powerline?

- Powerline is an extension (available for your shell, vim, tmux, and others) that gives you a quasi-graphical bar showing extra information
- Powerline is a popular way of customizing but can take some tweaking to get it to your liking
- You can get it at <https://github.com/powerline/powerline>and through pip (Powerline is written in Python)

#### Powerline Prompts

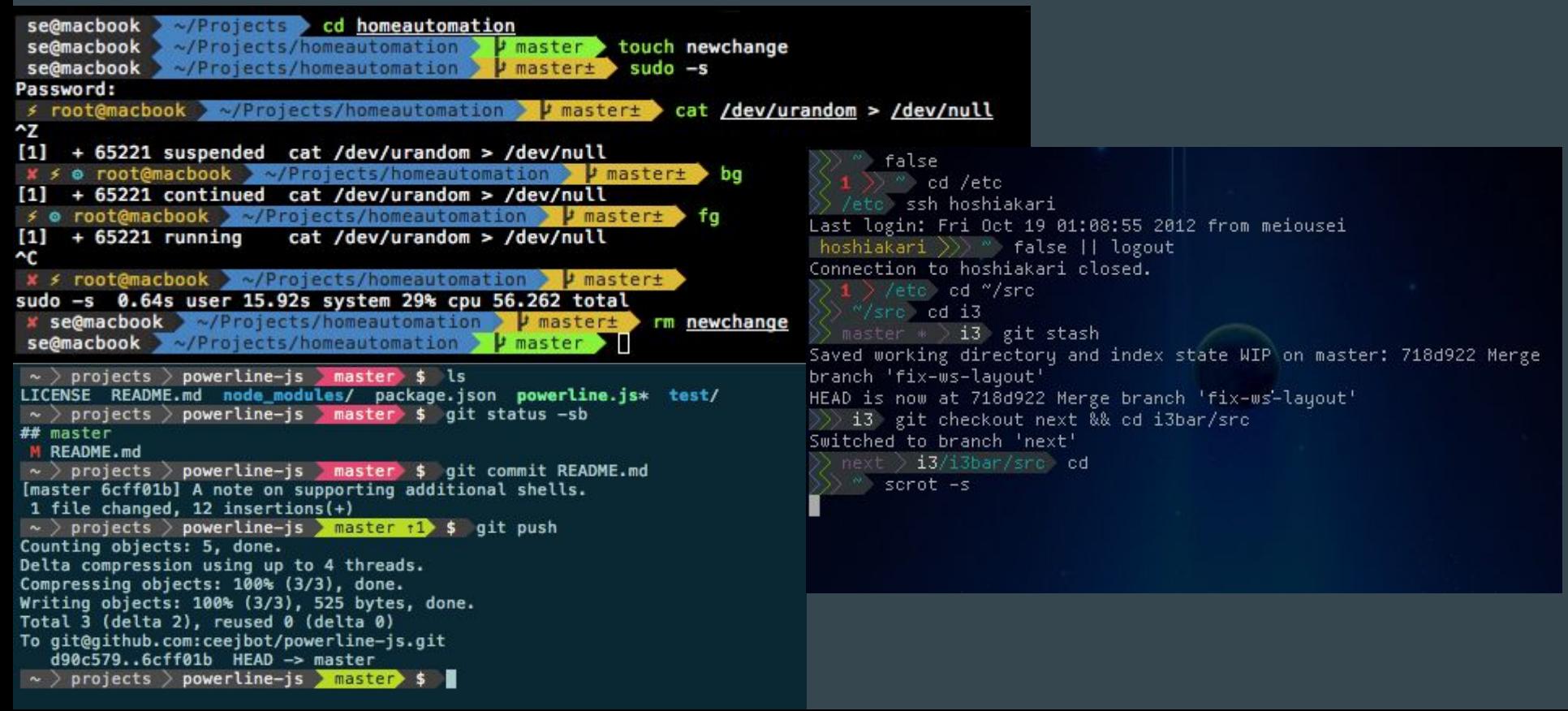

#### **Installing Powerline**

- Powerline requires Python, GCC, and other packages depending on the setup you want
- Powerline is available in pip as powerline-status and in some package managers as python-powerline
- After installing the package manually, run

ln -s  $\{$ path to powerline $\}/$ scripts/powerline ~/.local/bin

● On Arch, Powerline is available in the AUR and will do all the necessary setup for you and install itself for Vim automatically (though this may not work correctly)

#### Installing Powerline's fonts (if you installed manually)

● Powerline uses patched fonts (glyphs) which need to be configured

wget https://github.com/powerline/powerline/raw/develop/font/PowerlineSymbols.otf

wget https://github.com/powerline/powerline/raw/develop/font/10-powerline-symbols.conf

```
mv PowerlineSymbols.otf ~/.fonts/
```

```
fc-cache -vf \sim/.fonts/
```
mv 10-powerline-symbols.conf ~/.config/fontconfig/conf.d/

#### Using the defaults (On Arch with Zsh)

Run `. /usr/share/zsh/site-contrib/powerline.zsh`

- This will start Powerline in your shell for the current session only
- You can use powerline all the time by adding that line to your shell configuration
- On other distros, the path may vary depending how and where you installed
- You may need to upgrade (g)vim to (g)vim-python3 in order to fix an error before using the Python3 version of Powerline in Vim

#### Powerline Configuration Files

- Main configuration
	- powerline/config.json
- Colorschemes
	- powerline/colorschemes/{name}.json
	- powerline/colorschemes/{extension}/\_\_main\_\_.json
	- powerline/colorschemes/{extension}/{name}.json
- Themes
	- powerline/themes/top\_theme.json
	- $\circ$  powerline/themes/{extension}/\_\_main\_\_.json
	- powerline/themes/{extension}/default.json

## Powerline documentation is at powerline. readthedocs.org

## Let's talk about Oh-My-Zsh

#### What is Oh-My-Zsh?

- An open source framework for managing your Zsh configuration
- Has 200+ extensions
- Has 140+ themes
- Auto-updates!

### Installing Oh-My-Zsh

sh -c "\$(wget https://raw.github.com/robbyrussell/oh-my-zsh/master/tools/install.sh -O -)"

- Note: I do NOT advocate for running scripts directly from the Internet as this command does. Make sure you know what you're running
- Oh-My-Zsh may also be available in your package manager (it's available for Arch in the AUR)
- Oh-My-Zsh is for Zsh and does not work with other shells (but can be used for inspiration!)

### Configuring Oh-My-Zsh

- Edit your ~/.zshrc file
- Specify plugins by adding `plugins=({your}, {plugins})` or by adding to the array
- Set a theme by setting ZSH\_THEME to the theme of your choice
	- According to the documentation, "if you're feeling feisty", you can also set this to "random"

### Oh-My-Zsh documentation is at github. com/robbyrussell/oh-my-zsh

#### Closing Thoughts

- If you have a lot of dotfiles, writing an installer script isn't necessarily a bad idea
	- I have one so that I can clone my dotfiles on a new system, run ./install.sh and be good to go
- Your distribution may ship with certain settings out of the box, either in your home directory or in /etc
- You can configure most things systemwide by putting their settings in /etc
- There are many ways to do things. What works for someone else may not work for you
- Make sure you still have a general idea of how to do things without your customizations, since sometimes you can't use them
- Follow conventions for your dotfiles! It makes it easier to push them out if you work at a company that allows you to push them via their automation

Questions, Comments, Concerns...